«УТВЕРЖДАЮ» Директор Федерального бюджетного «Центральный учреждения науки научно-исследовательский ИНСТИТУТ эпидемиологии» Федеральной службы надзору в сфере защиты прав **no** потребителей и благополучия человека В.Г. Акимкин 2021 г.  $\infty$ 

**ИНСТРУКЦИЯ**

## **по применению тест-системы «ЛЕЙКИС» для диагностики лейкемии кошек методом полимеразной цепной реакции с гибридизационно-флуоресцентной детекцией в режиме «реального времени»**

#### **НАЗНАЧЕНИЕ**

Тест-система «ЛЕЙКИС» предназначена для выявления провирусной ДНК вируса лейкемии кошек в биологическом материале методом полимеразной цепной реакции (ПЦР) с гибридизационно-флуоресцентной детекцией в режиме «реального времени».

## **ПРИНЦИП МЕТОДА**

Метод выявления ДНК вируса лейкемии кошек основан на экстракции ДНК из образцов исследуемого материала совместно с ДНК **экзогенного внутреннего контрольного образца (ВКО-V)**, амплификации полученной ДНК c гибридизационно-флуоресцентной детекцией продуктов амплификации в режиме «реального времени». ВКО позволяет контролировать все этапы ПЦР-исследования для каждого образца и оценивать влияние ингибиторов на результаты ПЦРисследования.

С полученными на этапе экстракции пробами ДНК проводится амплификация участков ДНК при помощи специфичных к этим участкам праймеров и фермента Taqполимеразы.

В составе реакционной смеси присутствуют флуоресцентномеченые олигонуклеотиды, которые гибридизуются с комплементарным участком амплифицируемой ДНК -мишени, в результате чего происходит нарастание интенсивности флуоресценции. Результаты амплификации регистрируются по следующим каналам флуоресцентной детекции (см. табл. 1):

Таблица 1

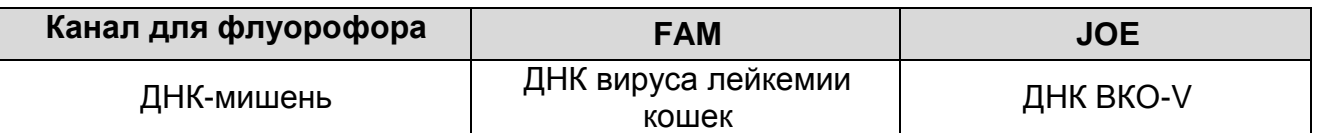

Набор реагентов содержит систему защиты от контаминации ампликонами за счет применения фермента урацил-ДНКгликозилазы (УДГ) и дезоксиуридинтрифосфата.

## **ФОРМЫ КОМПЛЕКТАЦИИ**

**Форма 1:** «ПЦР-комплект» вариант FRT-50 F

Форма 1 предназначена для проведения амплификации ДНК с гибридизационно-флуоресцентной детекцией в режиме «реального времени». Для проведения полного ПЦРисследования необходимо использовать комплекты реагентов для экстракции ДНК, рекомендованные Изготовителем.

Форма 1 рассчитана на проведение 55 реакций амплификации, включая контроли.

## **СОСТАВ**

**«ПЦР-комплект» вариант FRT-50 F** – комплект реагентов для амплификации участка провирусной ДНК вируса лейкемии кошек с гибридизационно-флуоресцентной детекцией в режиме «реального времени» – включает:

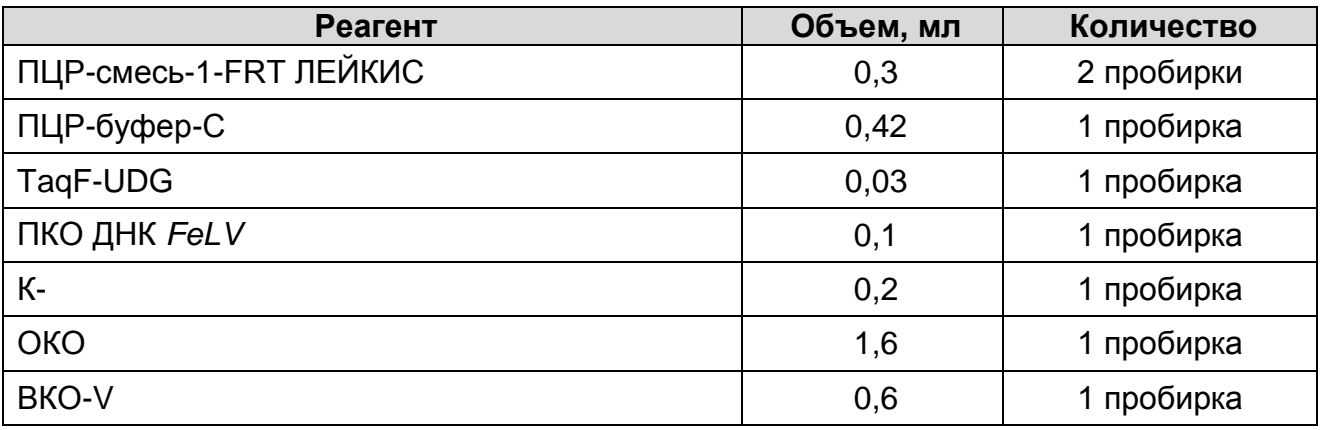

Комплект реагентов рассчитан на 55 реакций амплификации, включая контроли.

Реагенты «ПЦР-комплекта» вариант FRT-50 F упакованы раздельно в соответствии с температурой хранения (см.раздел «Хранение»). Комплект реагентов состоит из 2-х частей: 1) температура хранения от 2 до 8 °С; 2) температура хранения от минус 24 до минус 16 °С.

Допускается другая фасовка, согласованная в установленном порядке.

## **МЕРЫ ПРЕДОСТОРОЖНОСТИ**

- Работа должна проводиться согласно правилам МСХиП РФ 27.01.1997 г. № 13-7-2/840 «Правила проведения работ в диагностических лабораториях, использующих метод полимеразной цепной реакции. Основные положения», утвержденным Департаментом ветеринарии.
- Температура в помещении лаборатории от 20 до 28 °С, относительная влажность от 15 до 75%.
- Лабораторный процесс должен быть однонаправленным. Анализ проводится в отдельных помещениях (зонах). Работу следует начинать в Зоне Экстракции, продолжать в Зоне Амплификации и Детекции. Не возвращать образцы и реагенты в зону, в которой была проведена предыдущая стадия процесса. Все лабораторное оборудование, в том числе дозаторы, штативы, лабораторная посуда, а также все рабочие растворы должны быть строго стационарными. Запрещается переносить их из одного помещения в другое.
- Использовать и менять при каждой операции одноразовые наконечники для автоматических дозаторов с фильтром<sup>1</sup>. Одноразовую пластиковую посуду (пробирки, наконечники) необходимо сбрасывать в специальный контейнер, содержащий дезинфицирующее средство, которое может быть использовано для обеззараживания отходов.
- Поверхности столов, а также помещения, в которых проводится постановка ПЦР, до начала и после завершения работ необходимо подвергать ультрафиолетовому облучению в течение 30 мин.
- Тест-система предназначена для одноразового применения для проведения ПЦР-исследования указанного количества проб (см. раздел «Состав»).

 $\overline{a}$  $1$  Для удаления жидкости с помощью вакуумного отсасывателя используются одноразовые наконечники без фильтра.

- Тест-система готова к применению согласно данной инструкции. Применять тест-систему строго по назначению.
- Не использовать тест-систему, если не соблюдались условия транспортирования и хранения согласно инструкции.
- Не использовать тест-систему по истечении срока годности.
- Использовать одноразовые неопудренные перчатки, лабораторные халаты, защищать глаза во время работы с образцами и реагентами. Тщательно вымыть руки по окончании работы. Все операции проводятся только в перчатках для исключения контакта с организмом человека.
- Избегать вдыхания паров, контакта с кожей, глазами и слизистой оболочкой. Вредно при проглатывании. При контакте немедленно промыть пораженное место водой, при необходимости обратиться за медицинской помощью.
- При соблюдении условий транспортировки, эксплуатации и хранения риски взрыва и возгорания отсутствуют.
- Тест-систему хранить в местах, не доступных для детей.

## **СВЕДЕНИЯ ОБ УТИЛИЗАЦИИ**

 $\overline{a}$ 

Неиспользованные реагенты, реагенты с истекшим сроком годности, использованные реагенты, упаковку<sup>2</sup>, биологический материал, а также материалы, инструменты и предметы, загрязненные биологическим материалом, следует удалять в соответствии с требованиями СанПиН 2.1.7.2790-10 «Санитарно-эпидемиологические требования к обращению с медицинскими отходами».

**ВНИМАНИЕ!** При удалении отходов после амплификации (пробирок, содержащих продукты ПЦР) недопустимо открывание пробирок и разбрызгивание содержимого, поскольку это может привести к контаминации продуктами ПЦР лабораторной зоны, оборудования и реагентов.

## **ДОПОЛНИТЕЛЬНЫЕ МАТЕРИАЛЫ И ОБОРУДОВАНИЕ Экстракция ДНК из исследуемых образцов**

- 1. Комплект реагентов для экстракции ДНК «ДНК-сорб-В».
- 2. Дополнительные материалы и оборудование для экстракции ДНК – согласно инструкции к комплекту реагентов для

<sup>&</sup>lt;sup>2</sup> Неиспользованные реагенты, реагенты с истекшим сроком годности, использованные реагенты, упаковка относятся к классу опасности медицинских отходов Г.

экстракции ДНК.

## **Амплификация с гибридизационно-флуоресцентной детекцией продуктов амплификации**

- 3. Одноразовые полипропиленовые пробирки:
	- а) завинчивающиеся или плотно закрывающиеся пробирки объемом 1,5 мл (например, Axygen, Inc. («Эксиджен, Инк»), США, или аналогичные) для приготовления реакционной смеси;
	- б) тонкостенные пробирки для ПЦР объемом 0,2 мл с выпуклой или плоской оптически прозрачной крышкой или пробирки объемом 0,2 мл в стрипах по 8 шт. с прозрачными крышками (например, Axygen, Inc. («Эксиджен, Инк»), США, или аналогичные) – при использовании прибора планшетного типа;
	- в) тонкостенные пробирки для ПЦР объемом 0,2 мл с плоской крышкой (например, Axygen, Inc. («Эксиджен, Инк»), США, или аналогичные) – при использовании прибора роторного типа.
- 4. Одноразовые наконечники для дозаторов переменного объема с фильтром до 100, 200 мкл (например, Axygen, Inc. («Эксиджен, Инк»), США, или аналогичные).
- 5. Штативы для пробирок объемом 0,2 мл (например, Axygen, Inc. («Эксиджен, Инк»), США, или аналогичные).
- 6. Бокс абактериальной воздушной среды (ПЦР-бокс) (например, «БАВ-ПЦР-«Ламинар-С.», ЗАО «Ламинарные системы», Россия, или аналогичный).
- 7. Вортекс (например, SIA Biosan, Латвия, или аналогичный).
- 8. Автоматические дозаторы переменного объема (например, ООО «Биохит», Россия, или аналогичные).
- 9. Программируемый амплификатор с системой детекции флуоресцентного сигнала в режиме «реального времени», (например, Rotor-Gene Q, QIAGEN GmbH, («Киаген ГмбХ»), Германия), iCycler iQ/iCycler iQ5 (Bio-Rad Laboratories, Inc. («Био-Рад Лабораториз, Инк.»), США)) и другой рекомендованный Изготовителем.
- 10.Холодильник от 2 до 8 °С с морозильной камерой от минус 24 до минус 16 °С.
- 11.Отдельный халат, шапочки, обувь и одноразовые перчатки.
- 12.Емкость для сброса наконечников.

## **ПОРЯДОК ОТБОРА И ПОДГОТОВКИ ПРОБ**

#### **Взятие, транспортирование и хранение исследуемого материала**

При взятии материала используют отдельные инструменты для каждого животного.

Материалом для исследования служит цельная кровь.

Взятие крови проводится в стерильные пробирки с 3 % раствором ЭДТА из расчета 10:1 (или с цитратом натрия в стандартной концентрации). Закрытую пробирку с кровью несколько раз переворачивают.

Материал доставляют в лабораторию в день взятия, сохраняя при температуре от 2 до 8°С.

Допускается хранение образцов цельной крови при температуре от 2 до 8 °С – не более 48 часов, замораживание цельной крови не допускается.

#### **Подготовка исследуемого материала к экстракции ДНК**

Образцы цельной крови не требуют предварительной подготовки.

## **ПРОВЕДЕНИЕ ПЦР-ИССЛЕДОВАНИЯ**

ПЦР-исследование состоит из следующих этапов:

- экстракция ДНК из исследуемых образцов,
- амплификация ДНК с гибридизационно-флуоресцентной детекцией в режиме «реального времени»,
- анализ и интерпретация результатов.

## **Экстракция ДНК из исследуемого материала при помощи**

Для экстракции ДНК используется комплект реагентов «ДНКсорб-В».

Порядок работы с комплектом реагентов смотрите в инструкции к комплекту для экстракции.

Объемы реагентов и образцов при экстракции с помощью комплекта реагентов «ДНК-сорб-В»:

Экстракция ДНК из каждого исследуемого образца проводится в присутствии внутреннего контрольного образца – **ВКО-V**.

Объем ВКО – **10 мкл** в каждую пробирку.

Объем исследуемого образца – **100 мкл**.

В пробирку отрицательного контроля экстракции (ОК) внести **100 мкл ОКО**.

Объем элюции – **50 мкл**.

**Амплификация и детекция продуктов амплификации Общий объем реакции - 25 мкл, объем ДНК-пробы – 10 мкл. А. Подготовка проб для проведения ПЦР**

Пробирку с **ПЦР-смесью-1-FRT ЛЕЙКИС** разморозить, перемешать на вортексе и сбросить капли с помощью кратковременного центрифугирования.

Для проведения N реакций смешать в отдельной пробирке **ПЦР-смесь-1-FRT ЛЕЙКИС**, **ПЦР-буфер-С**, **TaqF-UDG** из расчета на каждую реакцию:

### **10 мкл ПЦР-смеси-1-FRT ЛЕЙКИС;**

- **5 мкл ПЦР-буфера-С;**
- **0,5 мкл TaqF-UDG.**

Перемешать **смесь** на вортексе, осадить кратковременным центрифугированием и внести по **15 мкл** в пробирки для ПЦР.

Используя наконечник с фильтром, в подготовленные пробирки добавить по **10 мкл проб ДНК**, полученных в результате экстракции из исследуемых или контрольных образцов. **Необходимо избегать попадания сорбента универсального в реакционную смесь**.

Поставить **контрольные реакции**:

- **а) отрицательный контроль ПЦР (К-) –** внести в пробирку **10 мкл К-**.
- **б) положительный контроль ПЦР (К+) –** внести в пробирку **10 мкл ПКО ДНК** *FeLV*.

## **Б. Проведение амплификации с детекцией в режиме «реального времени»**

Порядок работы с помощью приборов Rotor-Gene 3000, Rotor-Gene 6000 (Corbett Research, Австралия) и Rotor-Gene Q (QIAGEN, Германия) смотрите в Приложении 1.

Порядок работы с помощью приборов iCycler iQ и iCycler iQ5 (Bio-Rad, США) смотрите в Приложении 2.

#### **Интерпретация результатов**

Анализируют кривые накопления флуоресцентного сигнала, свидетельствующего о накоплении продукта амплификации, по двум каналам:

Таблица 2

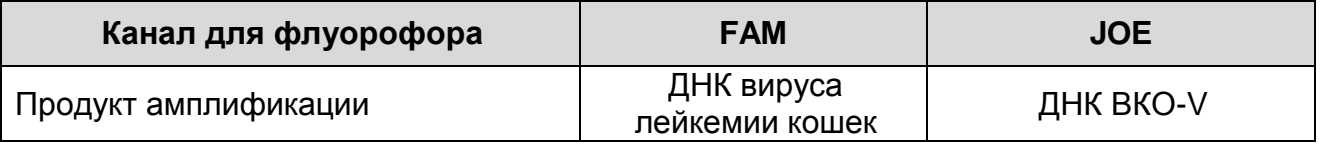

Результаты интерпретируются на основании наличия (или отсутствия) пересечения кривой флуоресценции S-образной (сигмообразной) формы с установленной на соответствующем уровне пороговой линией, что определяет наличие (или отсутствие) значения порогового цикла (*Ct*) в соответствующей графе таблицы результатов. Принцип интерпретации результатов следующий:

В образце **обнаружена** провирусная ДНК вируса лейкемии кошек, если для данной пробы в таблице результатов по каналу для флуорофора FAM определено значение *Ct*, не превышающее 33.

В образце **не обнаружена** провирусная ДНК вируса лейкемии кошек, если для данной пробы в таблице результатов по каналу для флуорофора FAM не определено (отсутствует) значение *Сt* (кривая флуоресценции не пересекает пороговую линию), а в таблице результатов по каналу для флуорофора JOE определено значение *Ct*, не превышающее 28.

Результат анализа **сомнительный**, если для данной пробы значение *Ct* превышает 33 по каналу для флуорофора FAM, а по каналу для флуорофора JOE значение *Ct* не превышает 28. Необходимо провести повторное ПЦР-исследование соответствующего исследуемого образца, начиная с этапа экстракции. В случае повторения аналогичного результата считать, что в образце обнаружена специфическая ДНК.

Результат анализа **невалидный**, если для данной пробы по каналу для флуорофора FAM значение *Ct* не определено (отсутствует) или превышает 33, и по каналу для флуорофора JOE значение *Сt* также не определено (отсутствует) или превышает 28. Необходимо провести повторное ПЦР-

исследование соответствующего исследуемого образца, начиная с этапа экстракции.

**Результат считается достоверным, если получены правильные результаты для положительного и отрицательного контролей амплификации и отрицательного контроля экстракции ДНК (см. табл. 3).**

Таблица 3

## **Результаты для контролей различных этапов ПЦРисследования**

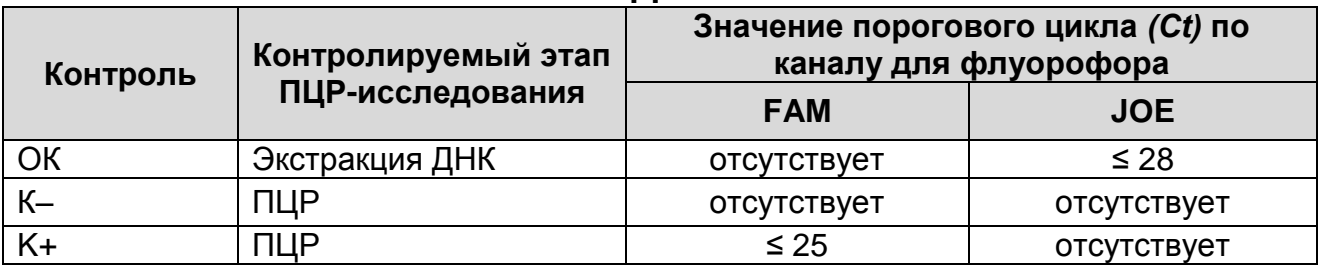

### **Возможные ошибки:**

- 1. Для положительного контроля ПЦР (К+) значение *Ct* по каналу для флуорофора FAM отсутствует или превышает граничное значение, указанное в таблице 3, необходимо повторить амплификацию для всех образцов, в которых не обнаружена специфическая ДНК.
- 2. Для отрицательного контроля ПЦР (К–) по каналам для флуорофоров FAM, JOE и/или для отрицательного контроля экстракции (ОК) по каналу для флуорофора FAM определено значение *Ct*. Вероятна контаминация лаборатории фрагментами амплификации или контаминация реагентов, исследуемых образцов на какомлибо этапе ПЦР-исследования. Необходимо предпринять меры по выявлению и ликвидации источника контаминации и повторить ПЦР-исследование для всех образцов, в которых обнаружена специфическая ДНК, начиная с этапа экстракции ДНК.

## **СРОК ГОДНОСТИ. УСЛОВИЯ ТРАНСПОРТИРОВАНИЯ И ХРАНЕНИЯ**

**Срок годности.** 15 мес. Тест-система с истекшим сроком годности применению не подлежит. Срок годности вскрытых реагентов соответствует сроку годности, указанному на этикетках для невскрытых реагентов, если в инструкции не указано иное.

**Транспортирование.** Тест-систему транспортировать при температуре от 2 до 8 °С не более 5 сут. в термоконтейнерах, содержащих хладоэлементы, всеми видами крытых транспортных средств.

**Хранение.** «ПЦР-комплект» вариант FRT-50 F хранить в холодильной камере при температуре от 2 до 8 °С, кроме TaqF -UDG, ПЦР-буфера-C и ПЦР-смеси-1-FRT ЛЕЙКИС.

TaqF-UDG, ПЦР-буфер-C и ПЦР-смесь-1-FRT ЛЕЙКИС хранить в морозильной камере при температуре от минус 24 до минус 16 °С. ПЦР-смесь-1-FRT ЛЕЙКИС хранить в защищенном от света месте.

Холодильные и морозильные камеры должны обеспечивать регламентированный температурный режим.

## **ГАРАНТИЙНЫЕ ОБЯЗАТЕЛЬСТВА ИЗГОТОВИТЕЛЯ**

Изготовитель гарантирует соответствие основных параметров и характеристик тест-системы требованиям, указанным в технической и эксплуатационной документации, в течение установленного срока годности при соблюдении всех условий транспортирования, хранения и применения.

Рекламации на качество тест-системы «ЛЕЙКИС» направлять по адресу 111123, г. Москва, ул. Новогиреевская, дом 3А, e-mail: obtk@pcr.ru<sup>3</sup>.

 $\overline{a}$ 

 $3$  Отзывы и предложения о продукции «АмплиСенс» вы можете оставить, заполнив анкету потребителя на сайте: [www.amplisens.ru.](http://www.amplisens.ru/)

## **ПРИЛОЖЕНИЕ 1**

**АМПЛИФИКАЦИЯ С ДЕТЕКЦИЕЙ В РЕЖИМЕ «РЕАЛЬНОГО ВРЕМЕНИ» И АНАЛИЗ РЕЗУЛЬТАТОВ ПРИ ПОМОЩИ ПРИБОРОВ Rotor-Gene 3000/6000, (Corbett Research, Австралия) и Rotor-Gene Q (QIAGEN GmbH («Киаген ГмбХ»), Германия)**

**ВНИМАНИЕ!** Программирование амплификатора и анализ результатов, полученных в программном обеспечении амплификатора, могут быть выполнены автоматически с помощью Программного обеспечения FRT Manager («ИнтерЛабСервис», Россия). Для работы следует использовать программу FRT Manager версии 2.0 или выше. **Для ознакомления со всеми возможностями ПО FRT Manager рекомендуем прочитать полное руководство пользователя. Данное руководство располагается в меню «Помощь» вкладки «Проведение анализа» ПО FRT Manager.**

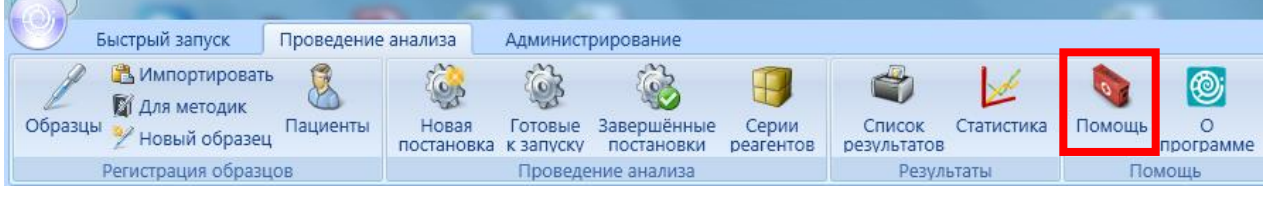

См. также Методические Рекомендации по проведению амплификации и анализу результатов при помощи программного обеспечения FRT Manager («ИнтерЛабСервис», Россия).

**Для работы с прибором Rotor-Gene 3000 следует использовать программу Rotor**-**Gene версии 6, с приборами Rotor**-**Gene 6000 и Rotor-Gene Q программу Rotor**-**Gene 6000 версии 1.7 (build 67) или выше.**

**Далее по тексту термины, соответствующие разным версиям приборов и программного обеспечения, указаны в следующем порядке: для прибора Rotor**-**Gene 3000 / для англоязычной версии программы Rotor**-**Gene 6000 /Q / для русскоязычной версии программы Rotor**-**Gene 6000/Q.**

**А. Проведение амплификации и детекции флуоресцентного сигнала**

Включить прибор, запустить программу Rotor-Gene.

Поместить подготовленные для проведения ПЦР пробирки в ротор амплификатора, начиная с ячейки номер 1 (ячейки ротора пронумерованы, эти номера используются в

дальнейшем для программирования положения проб в амплификаторе), установить ротор в прибор, закрыть крышку. Запрограммировать прибор.

**ВНИМАНИЕ!** Лунка 1 обязательно должна быть заполнена какой-либо исследуемой пробиркой (*не пустой*)*.*

- Нажать кнопку *New/Новый* в основном меню программы. Для создания шаблона в открывшемся окне *New Run/Новый тест* следует выбрать вкладку *Advanced/Детальный мастер.*
- Во вкладке выбрать шаблон запуска эксперимента *TwoStep/Hidrolysis Probes/Двухшаговый цикл*. Нажать кнопку *New/Новый*.
- Выбрать тип ротора. Поставить отметку в окошке рядом с надписью *No Domed 0.2 ml Tubes/Locking ring attached/Кольцо закреплено*.
- Нажать кнопку *Next/Далее*.
- Выбрать объем реакционной смеси: *Reaction volum/Объем реакции* - 25 мкл. Для Rotor-Gene 6000 должно быть отмечено окошко *15 l oil layer volume/15 μL объем масла/воска.*
- Нажать кнопку *Next/Далее*.
- В верхней части окна нажать кнопку *Edit profile/Редактор профиля*.
- Задать следующие параметры эксперимента:

Таблица 4

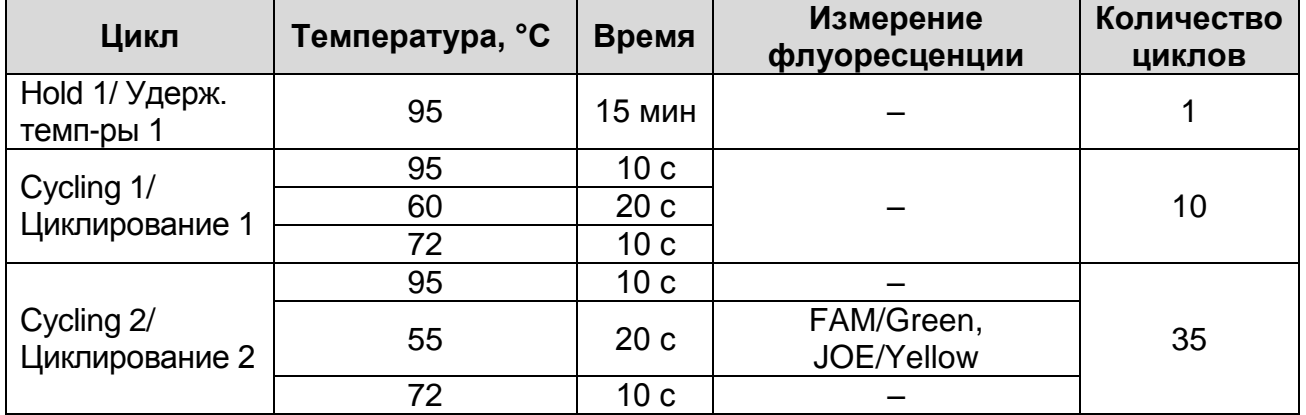

#### **Программа амплификации Leikis**

– Нажать дважды кнопку *OK/Да*.

– В нижней части окна нажать кнопку *Calibrate/Gain Optimisation/Опт.уровня сигн***.**. В открывшемся окне нажать кнопку *Calibrate Acquiring/Optimise Acquiring/Опт. Детек-мых,* выбрать функцию: *Perform Calibration Before* 

**Форма 1: REF** VET-39-FRT(RG,iQ)-К; **REF** V-3351-1 / **VER** 15.01.21 / стр. 12 из 19

*1 st Acquisition/Perform Optimisation Before 1st Acquisition/Выполнить оптимизацию при 1-м шаге детекции.* Для канала FAM/Green установить параметры *Min Reading/Миним. Сигнал* – 10Fl и *Max Reading/Максим. Сигнал* – 15Fl. Для канала JOE/Yellow установить параметры *Min Reading/Миним. Сигнал* – 5Fl и *Max Reading/Максим. Сигнал* – 10Fl. Окно закрыть, нажав кнопку *Close/Закрыть***.**

- Нажать кнопку *Next/Далее*, запустить амплификацию кнопкой *Start run/Старт*.
- Дать название эксперимента и сохранить его на диске (в этом файле будут автоматически сохранены результаты данного эксперимента).

В процессе работы амплификатора или по окончании его работы необходимо запрограммировать положение пробирок в роторе. Для этого надо использовать кнопку *Edit samples/Правка образцов* (в нижней правой части основного окна). Все исследуемые образцы и контроли обозначить как *Unknown/Образец*.

## **Б. Анализ результатов**

Анализ полученных результатов можно проводить вручную с помощью программного обеспечения прибора, используемого для проведения ПЦР c детекцией в режиме «реального времени» или в автоматическом режиме с использованием программного обеспечения FRT Manager.

## **Анализ результатов амплификации ДНК ВКО (канал JOE/Yellow):**

- Нажать в меню кнопку *Analysis/Анализ*, выбрать режим анализа *Quantitation/Количественный*, нажать кнопку *Cycling A. JOE/Cycling A. Yellow, Show/Показать***.**
- Отменить автоматический выбор *Threshold/Порог*.
- В меню основного окна *Quantitation analysis/Количественный анализ* должна быть активирована кнопка *Dynamic tube/Динамич.фон* и *Slope Correct/Коррек. уклона*.
- Выбрать линейную шкалу графического изображения результатов, нажав кнопку *Linear scale/Линейная шкала***,** в нижней части окна справа (если эта шкала активна по умолчанию, вместо кнопки *Linear scale/Линейная шкала*

видна кнопка *Log scale/Лог.шкала)*.

- В меню окна *More settings/Outlier Removal/Устранение выбросов* установить значение *NTC threshold/Порог Фона – ПФ (NTC)* – **10%.**
- В меню *CT Calculation/Вычисление CT* (в правой части окна) выставить *Threshold/Порог* = **0.1**.

В таблице результатов (окно *Quant. Results/Количественные Результаты*) появятся значения *Ct*.

**Анализ результатов амплификации специфического участка провирусной ДНК вируса лейкемии кошек (***Feline Leukemia Virus***) (канал FAM/Green):**

- Нажать в меню кнопку *Analysis/Анализ*, выбрать режим анализа *Quantitation/Количественный*, нажать кнопку *Cycling A. FAM/Cycling A. Green, Show/Показать***.**
- Отменить автоматический выбор *Threshold/Порог*.
- В меню основного окна *Quantitation analysis/Количественный анализ* должна быть активирована кнопка *Dynamic tube/Динамич.фон* и *Slope Correct/Коррек. уклона*.
- Выбрать линейную шкалу графического изображения результатов, нажав кнопку *Linear scale/Линейная шкала***,** в нижней части окна справа (если эта шкала активна по умолчанию, вместо кнопки *Linear scale/Линейная* шкала видна кнопка Log scale/Лог.шкала).
- В меню окна *More settings/Outlier Removal/Устранение выбросов* установить значение *NTC threshold/Порог Фона – ПФ (NTC)* – **10%**.
- В меню *CT Calculation/Вычисление CT* (в правой части окна) выставить *Threshold/Порог* = **0.05**.

В таблице результатов (окно *Quant. Results/Количественные Результаты*) появятся значения *Ct*.

## **ПРИЛОЖЕНИЕ 2**

**АМПЛИФИКАЦИЯ С ДЕТЕКЦИЕЙ В РЕЖИМЕ «РЕАЛЬНОГО ВРЕМЕНИ» И АНАЛИЗ РЕЗУЛЬТАТОВ С ПОМОЩЬЮ ПРИБОРОВ iCycler iQ5 и iCycler iQ (Bio-Rad, Laboratories, Inc. («Био-Рад Лабораториз, Инк.»), США)**

**А. Проведение амплификации и детекции флуоресцентного сигнала**

Включить прибор и блок питания оптической части прибора. Проводить измерения не менее, чем через 30 мин после включения оптической части прибора.

Открыть программу iCycler.

Задать схему планшета - расположение пробирок в модуле и измерение флуоресцентного сигнала:

- Для прибора **iCycler iQ5** в окне *Selected Plate Setup* модуля *Workshop* нажать кнопку *Create New* или *Edit***.** Редактировать схему планшета в режиме *Whole Plate loading*. В опции *Select and load Fluorophores* задать измерение флуоресцентного сигнала во всех пробирках по каналам **FAM** и **JOE.** Задать объем реакции *(Sample Volume)* 25 мкл, тип крышек *(Seal Type): Domed Cap,* тип пробирок *(Vessel Type)*: *Tubes*. Сохранить заданную схему планшета, нажав кнопку *Save&Exit Plate Editing*.
- Для прибора **iCycler iQ** в окне *Edit Plate Setup* модуля *Workshop*. Для этого в опции *Samples***:** *Whole Plate Loading* задать схему расположения образцов в реакционном модуле и указать имя каждой пробы в окне *Sample Identifier*. В опции *Select and load Fluorophores* задать измерение флуоресцентного сигнала во всех пробирках по каналам **FAM** и **JOE.** Сохранить схему планшета, задав имя файла в окне *Plate Setup Filename* (с расширением .pts) и нажав кнопку *Save this plate setup* (в верхней части экрана). Можно редактировать уже использованную ранее схему планшета, для этого в окне *Library* открыть *View Plate Setup*, выбрать нужный *Plate Setup* (файл с расширением .pts) и нажать кнопку *Edit* справа. Отредактированный файл нужно также сохранить перед использованием. Назначить использование данной схемы планшета, нажав кнопку *Run with selected protocol*. Задать программу амплификации.

| Цикл           | Температура, °С | Время           | Измерение<br>флуоресценции | Количество<br>ЦИКЛОВ |
|----------------|-----------------|-----------------|----------------------------|----------------------|
|                | 95              | 15 мин          |                            |                      |
| $\overline{2}$ | 95              | 10 <sub>c</sub> |                            | 10                   |
|                | 60              | 25c             |                            |                      |
|                | 72              | 25 c            |                            |                      |
| 3              | 95              | 10 <sub>c</sub> |                            | 35                   |
|                | 55              | 25 c            | FAM, JOE                   |                      |
|                | 72              | 25 c            |                            |                      |

**Программа амплификации Leikis**

Детекция флуоресценции на 2-м шаге (55 °С) второго блока циклирования.

- Для прибора **iCycler iQ5** для создания протокола в окне *Selected Protocol* модуля *Workshop* нажать кнопку *Create New* или *Edit***.** Задать параметры амплификации и сохранить протокол, нажав кнопку *Save&Exit Protocol Editing*. При последующих постановках можно выбрать файл с этой программой в блоке *Protocol* (по умолчанию файлы протоколов сохраняются в папке *Users*).
- Для прибора **iCycler iQ** создать программу амплификации, выбрав опцию *Edit Protocol* модуля *Workshop.* Для этого в нижнем окне задать параметры амплификации (количество циклов, время и температуру циклирования), а в окне справа указать шаг считывания флуоресцентного сигнала: *Cycle 3 – Step 2*. Сохранить протокол, задав имя файла в окне *Protocol Filename* (Leikis.tmo) и нажав кнопку *Save this protocol* (в верхней части экрана). При последующих постановках можно выбрать файл с этой программой в закладке *View Protocol* в модуле *Library*. Выбрав или отредактировав нужную программу, назначить ее использование, нажав кнопку *Run with selected plate setup.* Поместить предварительно подготовленные для проведения

ПЦР пробирки в модуль в соответствии с заданной схемой.

Запустить выполнение выбранной программы **Leikis** с заданной схемой планшета.

 Для прибора **iCycler iQ5** перед запуском выполнения программы следует проверить правильность выбранного протокола *(Selected Protocol***)** и схемы планшета *(Selected Plate Setup)*. Для запуска нажать кнопку *Run*. Выбрать для измерения факторов лунок вариант *Collect Well Factors from*

*Experimental Plate*. Нажать кнопку *Begin Run***,** дать название эксперимента (в этом файле будут автоматически сохранены результаты данного эксперимента) и нажать *OK*. Для прибора **iCycler iQ** перед запуском выполнения программы в окне *Run Prep* следует проверить правильность выбранного имени протокола и схемы планшета. Выбрать для измерения факторов лунок вариант *Experimental Plate* в меню *Select well factor source*. Задать объем реакционной смеси в окне *Sample Volume* – 25 мкл. Для запуска нажать кнопку *Begin Run*, дать название эксперимента (в этом файле будут автоматически сохранены результаты данного эксперимента) и нажать *OK*.

После окончания программы приступить к анализу результатов.

#### **Анализ результатов.**

Накопление продукта амплификации участка ДНК *Feline Leukemia Virus* детектируется по каналу FAM, а накопление продукта амплификации ВКО – по каналу для детекции флуорофора JOE.

#### **Анализ результатов амплификации ДНК ВКО (канал JOE):**

- Для прибора **iCycler iQ5** выбрать нужный файл с данными анализа (в окне *Data File* модуля *Workshop)* и нажать кнопку *Analyze*. Выбрать в окне модуля данные по каналу **JOE.** При этом должен быть выбран режим анализа данных *PCR Base Line Subtracted Curve Fit* (выбирается по умолчанию). Чтобы установить уровень пороговой линии, нужно перетащить ее курсором при нажатой левой кнопке мыши. Чтобы вывести на экран таблицу результатов, нажать кнопку *Results*.
- Для прибора **iCycler iQ** в модуле *Lybrary* активировать окно *View Post-Run Data*. В окне *Data Files* выбрать нужный файл с данными анализа и нажать кнопку *Analyze Data*. В опции *PCR Quantification* в меню *Select a Reporter* выбрать значок канала **JOE-530**. При этом должен быть выбран режим анализа данных *PCR Base Line Subtracted Curve Fit* (выбирается по умолчанию). В меню *Treshold Cycle Calculation* выбрать режим ручной установки пороговой линии и автоматический расчет базовой линии.

Для этого в подменю *Baseline Cycles* выбрать *Auto Calculated*, а в подменю *Threshold Position* выбрать *User Defined*. Чтобы установить уровень пороговой линии, нужно перетащить ее курсором при нажатой левой кнопке мыши. Нажать на клавишу *Recalculate Threshold Cycles*. В таблице результатов появятся значения *Ct*.

#### **Анализ результатов амплификации ДНК специфического участка провирусной ДНК вируса лейкемии кошек (***Feline Leukemia Virus***) (канал FAM):**

- Для прибора **iCycler iQ5** выбрать в окне модуля данные по каналу **FAM**, отключив кнопку **JOE**. При этом должен быть выбран режим анализа данных *PCR Base Line Subtracted Curve Fit* (выбирается по умолчанию). Чтобы установить уровень пороговой линии, нужно перетащить ее курсором при нажатой левой кнопке мыши. Чтобы вывести на экран таблицу результатов, нажать кнопку *Results*.
- Для прибора **iCycler iQ** в опции *PCR Quantification* в меню *Select a Reporter* выбрать значок канала **FAM-490**. При этом должен быть выбран режим анализа данных *PCR Base Line Subtracted Curve Fit* (выбирается по умолчанию). В меню *Treshold Cycle Calculation* выбрать режим ручной установки пороговой линии и автоматический расчет базовой линии. Для этого в подменю *Baseline Cycles* выбрать *Auto Calculated*, а в подменю *Threshold Position* выбрать *User Defined*. Чтобы установить уровень пороговой линии, нужно перетащить ее курсором при нажатой левой кнопке мыши. Нажать на клавишу *Recalculate Threshold Cycles*. В таблице результатов появятся значения *Ct*.

# **СИМВОЛЫ, ИСПОЛЬЗУЕМЫЕ В ПЕЧАТНОЙ ПРОДУКЦИИ**

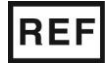

Номер по каталогу

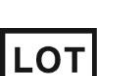

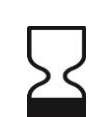

Σ

Код партии  $\geq$  Использовать до

для проведения nколичества тестов

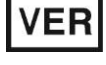

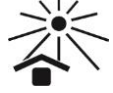

Дата изменения  $\geq$  ( $\leq$  Не допускать воздействия солнечного света

Содержимого достаточно

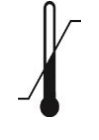

Температурный диапазон

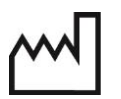

Дата изготовления

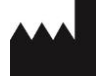

Изготовитель